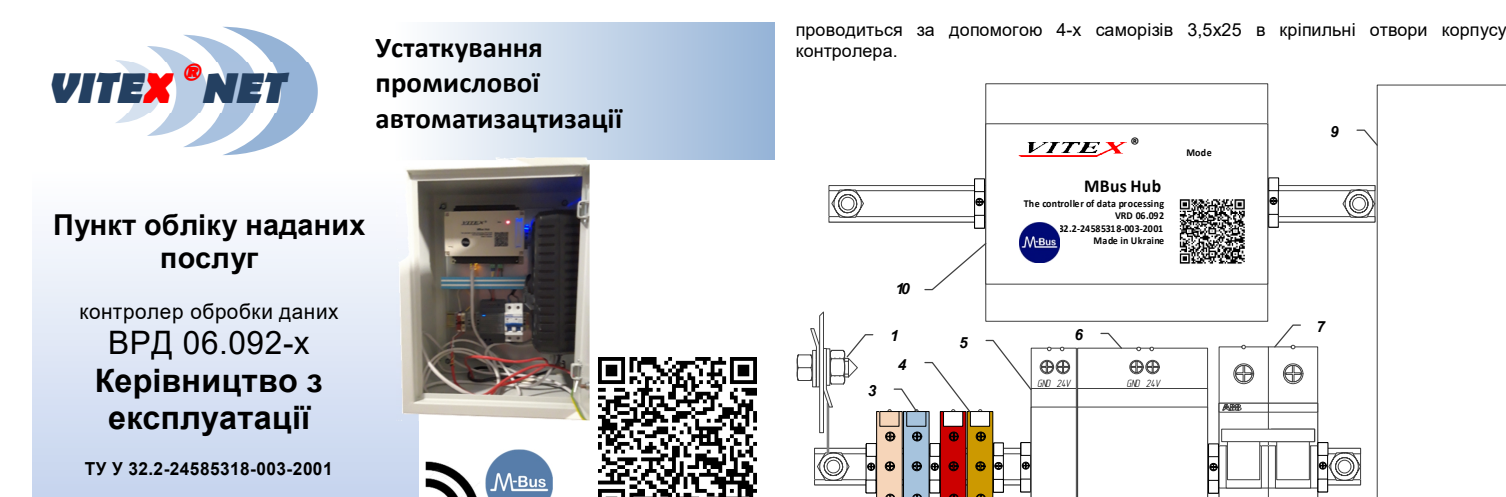

### *1. Призначення*

Пункт обліку (ПО) призначений для збору інформації про споживання холодної та гарячої води з приладів обліку, їх технічного стану для передачі в систему збору даних Vitex®NET через мережу Ethernet чи GSM/GPRS з подальшою інтеграцією з іншими інформаційними системами на рівні даних з використанням стандартних протоколів.

Основні можливості:

• передача даних з пунктів обліку водопостачання періодично за допомогою Ethernet чи бездротових видів зв'язку (GSM / GPRS, WiFi, 3G і т.п.);

• передача стану обладнання;

• робота в системі єдиного часу;

• підтримка з'єднання з комунікаційним сервером системи;

• прийом дискретних сигналів з релейних входів;

• прийом сигналів з приладів обліку з використанням стандартних інтерфейсів (імпульсний вихід, MBUS та інш.);

• індикація режиму роботи, поточного значення вимірюваних параметрів, аварій; • зарядження АКБ контролерів управління подачею води з інтерфейсом M-Bus ВРД 05.010;

• наявність резервного блоку живлення.

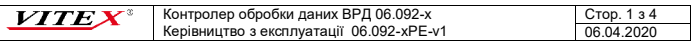

#### *2. Технічні характеристики*

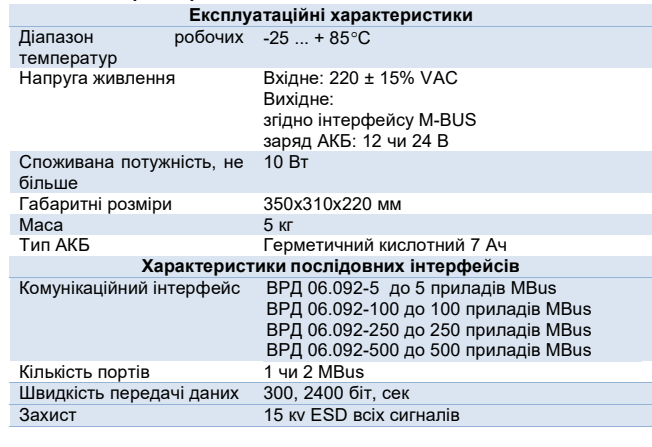

**Характеристики інтерфейсу** Стандарт Ethernet 100BASE-T TCP/IP, FTP, MOTT

## *3. Склад*

Пункт контролю виконаний у шафі, в якому на DIN рейці встановлено обладнання пункту. Склад обладнання ПО показаний на рис. 1.,

- де:
- 1. Роз'єм підключення заземлення.
- 2. Клемник підключення лінії заряду АКБ ВРД05.010 (+ 12 В).
- 3. Клемник підключення лінії заряду АКБ ВРД05.010 (- 12 В).
- 4. Клемники MBUS.
- 5. Блок живлення для заряду АКБ ВРД05.010.
- 6. Загальний блок живлення.
- 7. Автоматичний вимикач живлення 220В. 8. Роз'єм підключення живлення 220В.
- 9. Блок безперебійного живлення.
- 
- 10. Концентратор MBUS. Контролер обробки даних ВРД 05.022.

## *4. Інсталяція*

**VITEX** 

Вимкніть блок безперебійного живлення (9). Вимкніть вимикач живлення 220В (7). Зафіксуйте ПО на поверхні стелі згідно проектної документації. Кріплення

Контролер обробки даних ВРД 06.092-х Керівництво з експлуатації 06.092-хРЕ-v1

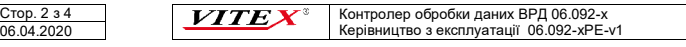

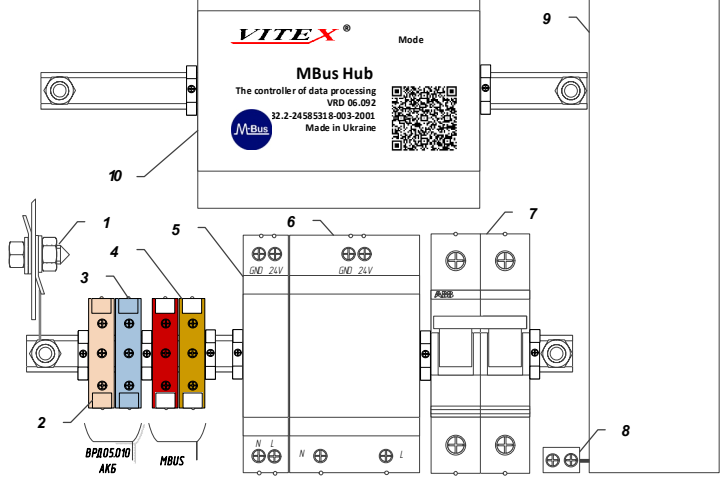

Рис. 1

Прокладіть кабель від ПО до розподільчої коробки MBUS. Використовується кабель J-Y(St)Y 2x2x0,8 у ПВХ трубі. Підключіть кабель до клем MBUS розподільчої коробки з однієї сторони та клемників MBUS (4) ПО. Полярність проводів кабелю значення не має.

При наявності в системі контролерів управління подачею води з інтерфейсом M-Bus ВРД 05.010, для заряду їх АКБ, використовуйте допоміжний блок живлення (5). Підключення ВРД 05.010 виконується окремим кабелем J-Y(St)Y 2x2x0,8 в якому одна пара проводів використовується для інтерфейсу MBUS, а друга для заряду АКБ.

Прокладіть кабель від ПО до розподільчої коробки ВРД 05.010. Підключіть кабель до клем MBUS та ± 12 В розподільчої коробки з однієї сторони та клемників MBUS (4) та ВРД 06.010 (2 та 3) ПО. Полярність проводів кабелю MBUS значення не має. При підключенні заряду АКБ ВРД 06.010 **дотриматися полярності**.

Підключіть кабель Ethernet до роз'єму RJ-45 контролера обробки даних ВРД 05.022. При використанні бездротових видів зв'язку (GSM / GPRS, WiFi, 3G і т.п.) підключить модем до роз'єму USB контролера обробки даних ВРД 05.022.

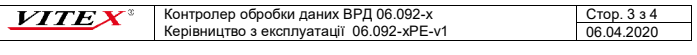

Прокладіть кабель ПВС3х0.5 у трубі ПВХ від ПО до електрощита згідно проекту. Вимкніть автоматичний вимикач електрощита, призначений для системи обліку води.

Підключить ПО до кабелю живлення на роз'єм (8) та клему заземлення (1). Підключіть кабель живлення до автоматичного вимикача, нулевої клеми та клеми заземлення електрощита.

Увімкніть автоматичний вимикач електрощита.

Увімкніть живлення - увімкніть блок безперебійного живлення (9) та автоматичний вимикач (7).

- Після підключення ПО:
- проводить діагностику обладнання;
- виконує з'єднання та обмін даними з сервером системи.

### *5. Порядок експлуатації*

Контролер після подачі живлення здійснює з'єднання з сервером системиі, далі, працює згідно завантаженої конфігурації.

Конфігурування ПО здійснюється через вбудований WEB сервер як локально, так і з віддаленого робочого місця адміністратора. Доступ до панелі управління концентратором захищений паролем.

Віддалено доступні функції початкової настройки та редагування кількості, типу і властивостей приладів обліку, їх початкових свідчень і номерів обліку. Віддалено доступно управління контролерами управління подачею води.

# *6. Заходи безпеки*

F,

## Категорично забороняється: **Проводити монтажні роботи при поданій напрузі живлення**

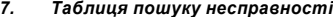

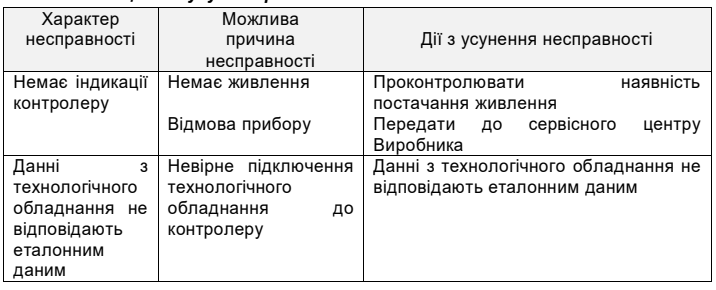

Адреса сервісного центру: Україна, Київ, вул. Гарматна, 2 +38 (044) 501 92 08

Стор. 4 з 4 06.04.2020